# **Inhaltsverzeichnis**

## **SvxReflector**

[Versionsgeschichte interaktiv durchsuchen](https://wiki.oevsv.at) [VisuellWikitext](https://wiki.oevsv.at)

# **[\(Quelltext anzeigen\)](https://wiki.oevsv.at/w/index.php?title=SvxReflector&action=edit&oldid=21560)**

[OE3DZW](https://wiki.oevsv.at/wiki/Benutzer:OE3DZW) ([Diskussion](https://wiki.oevsv.at/w/index.php?title=Benutzer_Diskussion:OE3DZW&action=view) | [Beiträge](https://wiki.oevsv.at/wiki/Spezial:Beitr%C3%A4ge/OE3DZW)) [Markierung:](https://wiki.oevsv.at/wiki/Spezial:Markierungen) [Visuelle Bearbeitung](https://wiki.oevsv.at/w/index.php?title=Project:VisualEditor&action=view) [← Zum vorherigen Versionsunterschied](https://wiki.oevsv.at/w/index.php?title=SvxReflector&diff=prev&oldid=21560)

### **[Version vom 29. Oktober 2023, 17:03 Uhr](https://wiki.oevsv.at/w/index.php?title=SvxReflector&oldid=21560) [Version vom 30. Oktober 2023, 14:49 Uhr](https://wiki.oevsv.at/w/index.php?title=SvxReflector&oldid=21567) ([Quelltext anzeigen](https://wiki.oevsv.at/w/index.php?title=SvxReflector&action=edit&oldid=21567))**

[OE3DZW](https://wiki.oevsv.at/wiki/Benutzer:OE3DZW) [\(Diskussion](https://wiki.oevsv.at/w/index.php?title=Benutzer_Diskussion:OE3DZW&action=view) | [Beiträge\)](https://wiki.oevsv.at/wiki/Spezial:Beitr%C3%A4ge/OE3DZW) [Markierung](https://wiki.oevsv.at/wiki/Spezial:Markierungen): [Visuelle Bearbeitung](https://wiki.oevsv.at/w/index.php?title=Project:VisualEditor&action=view) [Zum nächsten Versionsunterschied →](https://wiki.oevsv.at/w/index.php?title=SvxReflector&diff=next&oldid=21567)

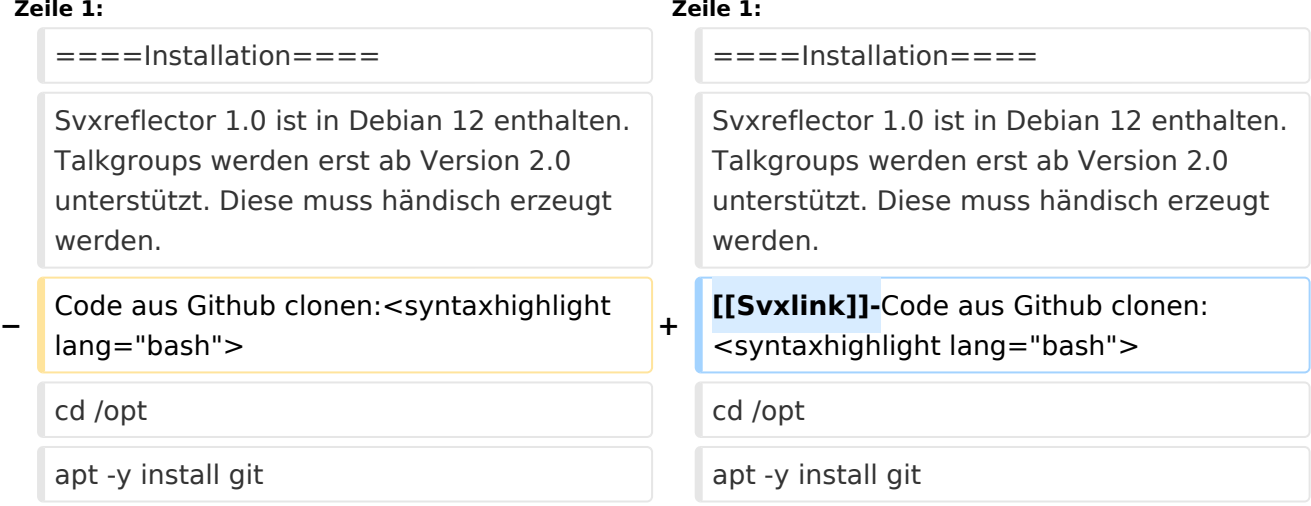

## Version vom 30. Oktober 2023, 14:49 Uhr

### Installation

Svxreflector 1.0 ist in Debian 12 enthalten. Talkgroups werden erst ab Version 2.0 unterstützt. Diese muss händisch erzeugt werden.

### [Svxlink-](https://wiki.oevsv.at/w/index.php?title=Svxlink&action=view)Code aus Github clonen:

```
cd /opt
apt -y install git
git clone https://github.com/sm0svx/svxlink
cd svxlink/
cat INSTALL.adoc
```
Fehlende Pakete installieren (hier für Debian 12)

```
apt -y install build-essential cmake doxygen pkg-config \setminuslibsigc++-2.0-dev libasound2-dev libspeex-dev libopus-dev libogg-dev \
libpopt-dev libgcrypt20-dev libgpiod-dev librtlsdr-dev libjsoncpp-dev \
tcl-dev libgsm1-dev libcurl4-openssl-dev groff
```
Build entsprechend INSTALL.adoc:

# **BlueSpice4**

 cd src mkdir build cd build # QT4 not in Debian 12 (only QT5), skip QT UI cmake .. -DUSE\_QT=NO # variant with further options set # cmake -DCMAKE\_INSTALL\_PREFIX=/usr -DSYSCONF\_INSTALL\_DIR=/etc - DLOCAL STATE DIR=var -DUSE QT=OFF -DWITH SYSTEMD=yes .. make make doc useradd svxlink # usermod -a -G gpio svxlink sudo usermod -a -G audio svxlink sudo make install sudo ldconfig

Nun sollte nicht nur svxlink, sondern auch svxreflector verfügbar sein.

Nachdem svxreflector.conf angepasst ist können sich Nodes (svxlink-Server) verbinden:

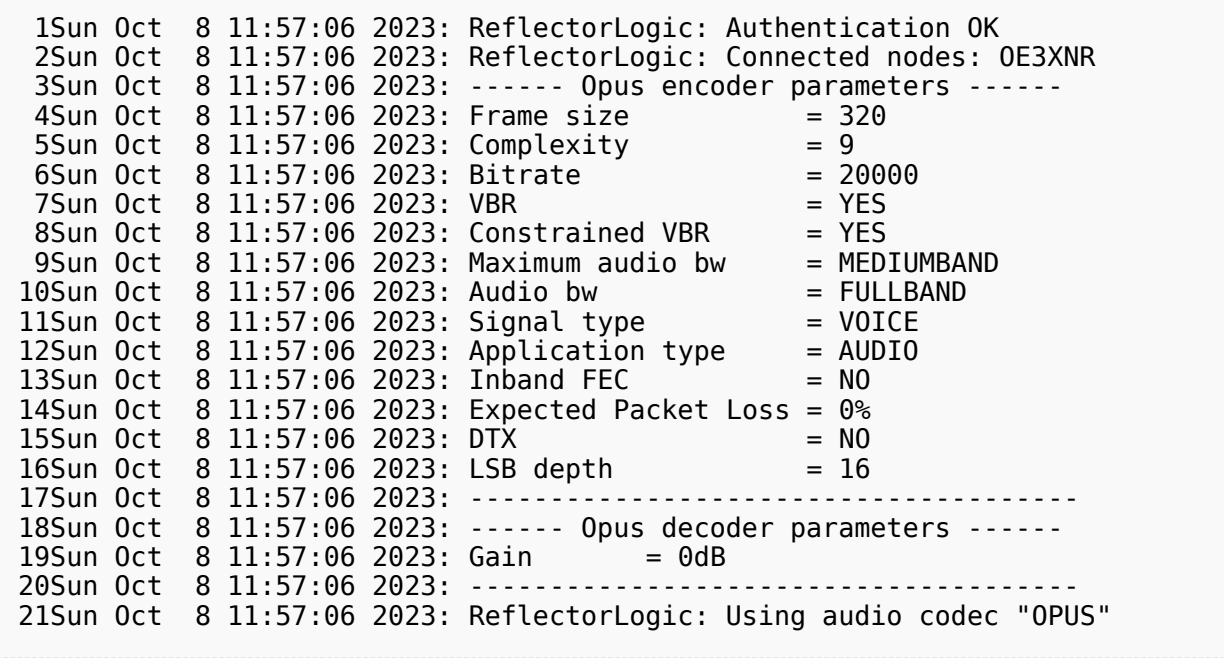